# 数据技术嘉年华

眉目

Data Technology Carnival 云·数据·智能 - 数聚价值智胜未来

### 关注公众号回复help 可获取更多经典学习 资料和文档,电子书

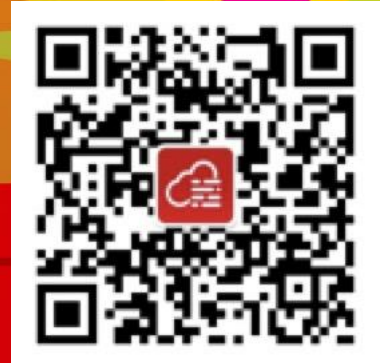

# 一次性能优化隐含的秘密

#### 云和恩墨性能优化专家 罗海雄

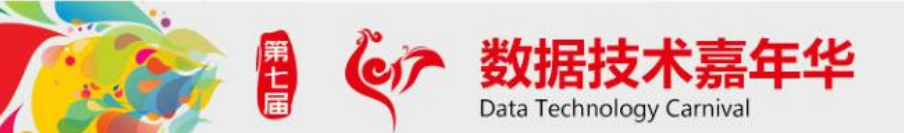

### WHO AM I?

罗海雄(网名RollingPig)

**2011 全国SQL大赛冠军得主**

**资深的架构师和性能优化专家**

**有超过15年的企业级系统设计和优化经验**

**曾经服务于甲骨文公司亚太区开发者计划部门和 大型制造企业中芯国际**

**现任云和恩墨性能优化总监**

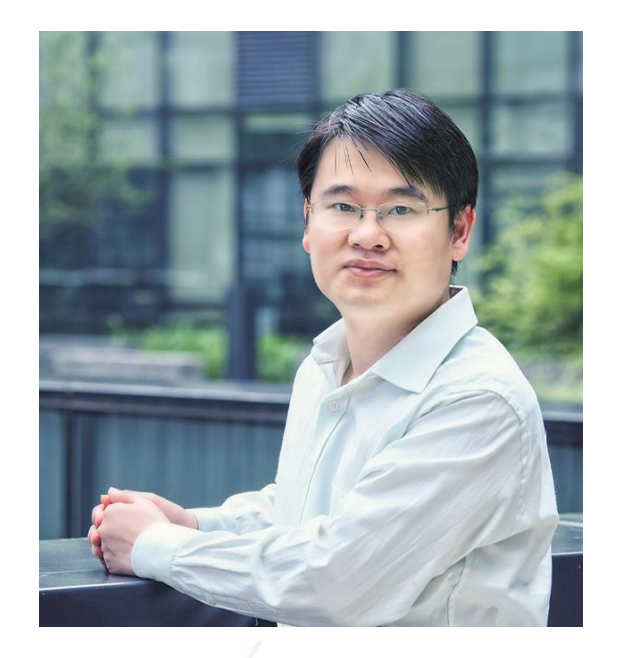

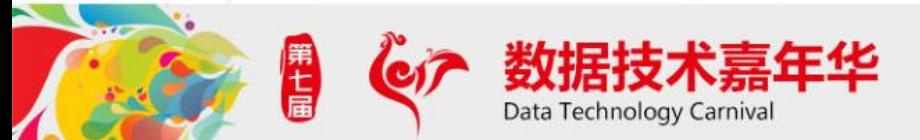

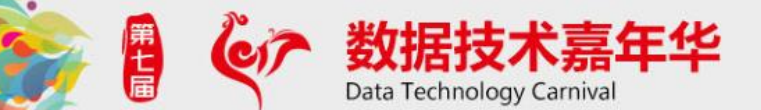

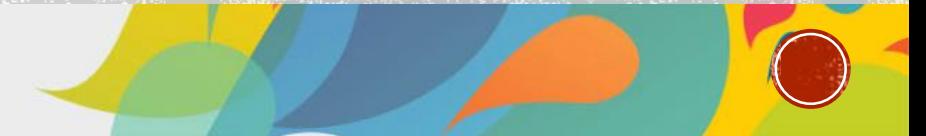

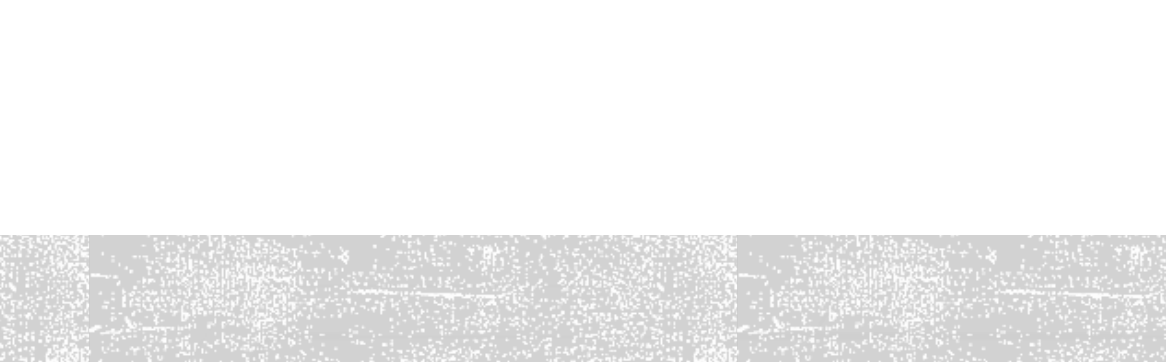

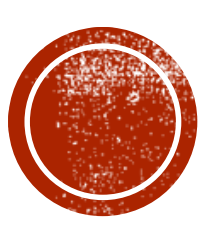

# (J) SQL突然变慢, 原因是?

# SQL突然变慢

客户在某天日上午,突然发现应用异常缓慢

检查AWR/ASH, 发现有数条SQL执行时间超长,由平常的几十毫秒飙升到 十几秒。

很简单的SQL, 单表访问 SELECT . . . FROM TC ACCT.... T WHERE REPORT\_DATE BETWEEN TRUNC(:B4) - 3 AND TRUNC(:B4) + 1 AND PROVINCE CENTER  $ID = :B3$ AND TERMINAL  $ID = :B2$  AND TID =  $:B1$ AND ACCOUNT\_TRADE\_TYPE\_CODE <> 80

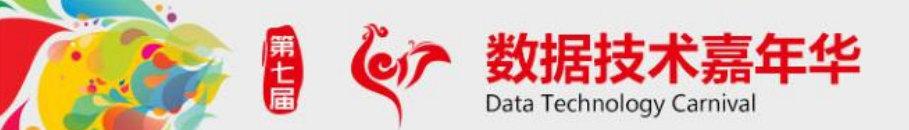

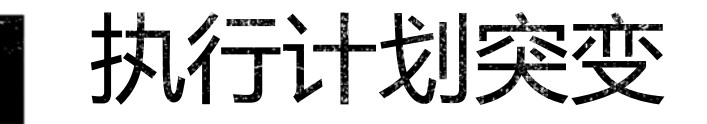

检查AWR历史记录中的执行时间和Plan\_Hash\_Value。发现有执行计划突变。

Select sample\_time,sql\_id,sql\_plan\_hash\_value From dba\_hist\_active\_sess\_history where sql\_id = '0z5z.......' Where sample\_time between to\_date('20170818- 22','YYYMMDD-HH24') and to\_date('20170819-10','YYYMMDD-HH24') Order by sample time

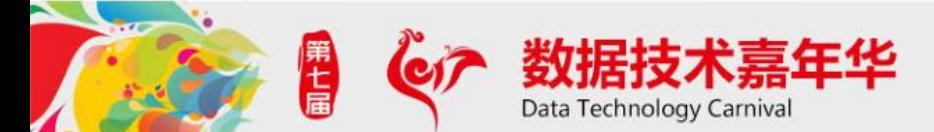

### 执行计划突变

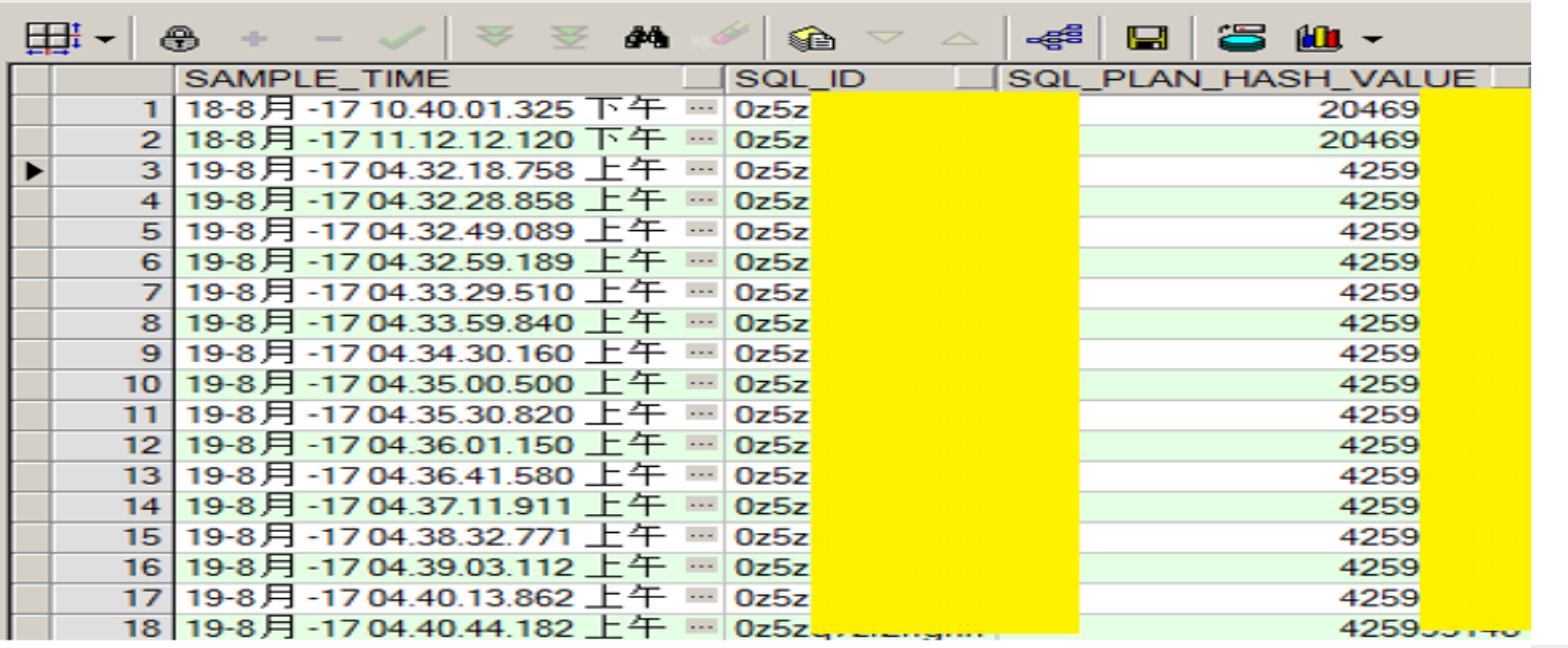

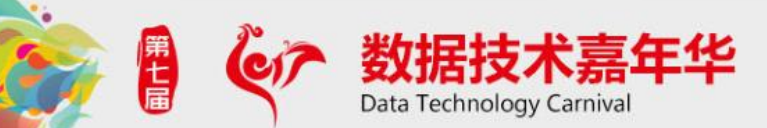

### 之前的执行计划,很快

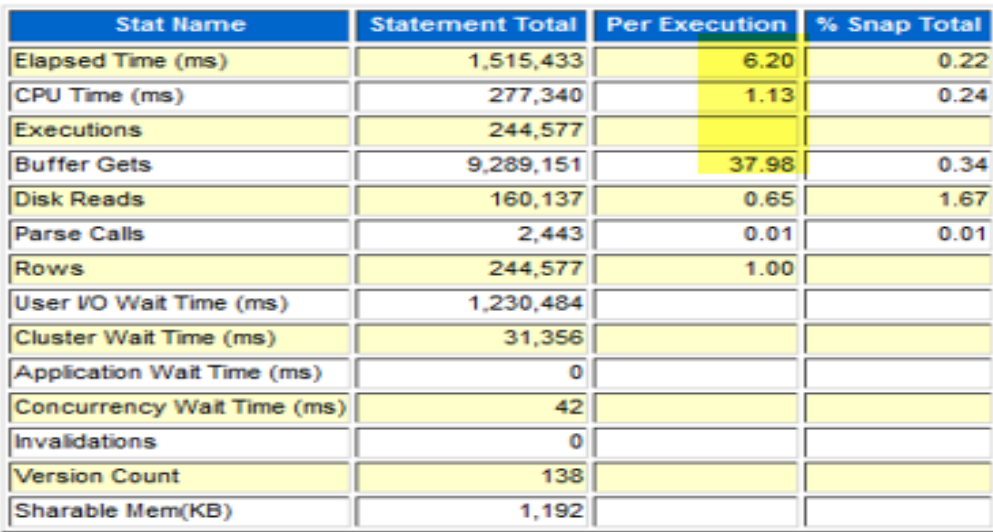

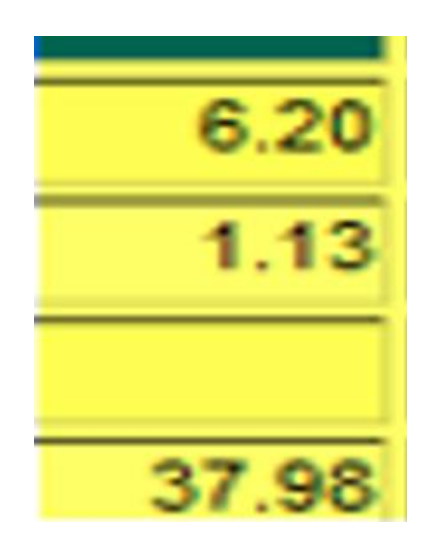

Back to Plan 2(PHV: 2046950722)

**Back to Top** 

届

#### **Execution Plan**

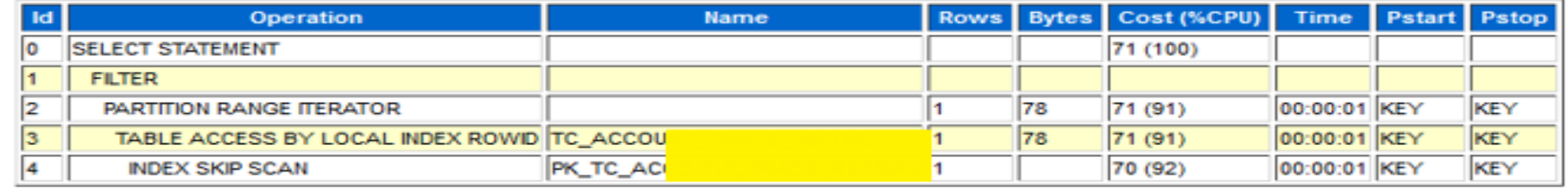

# 出问题的执行计划,很慢

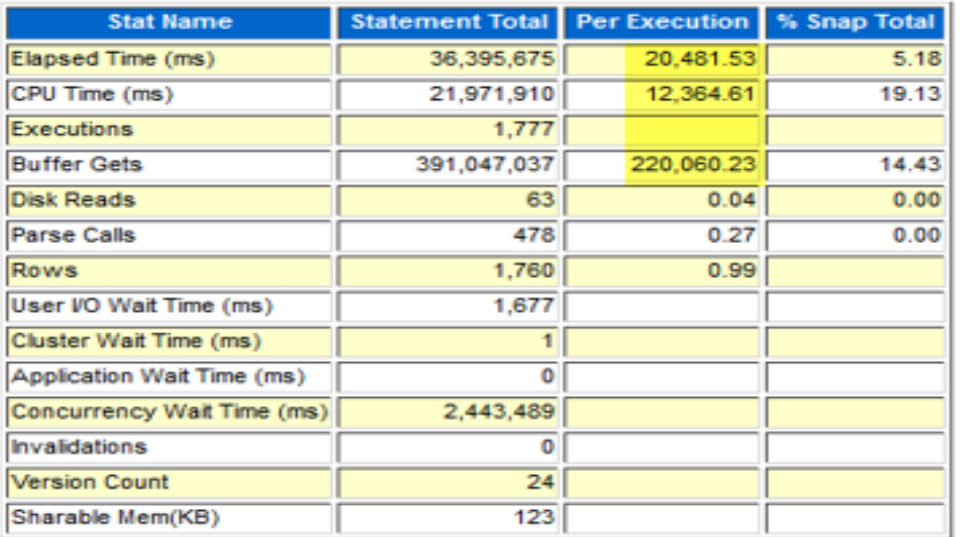

Data Technology Carnival

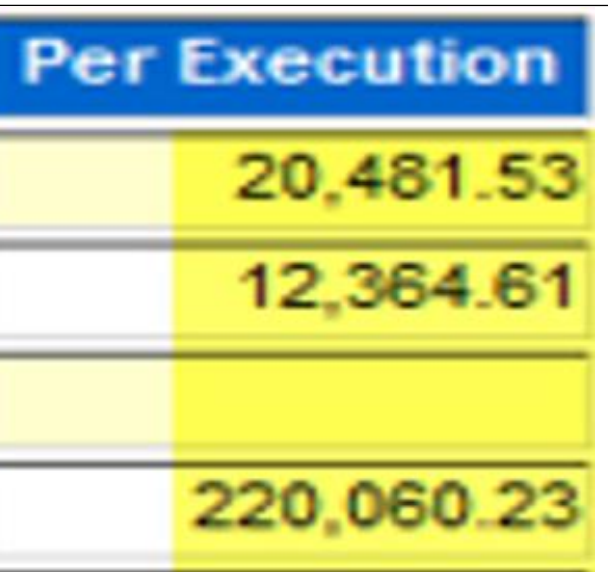

Back to Plan 1(PHV: 425993148) **Back to Top** 

#### **Execution Plan**

匾

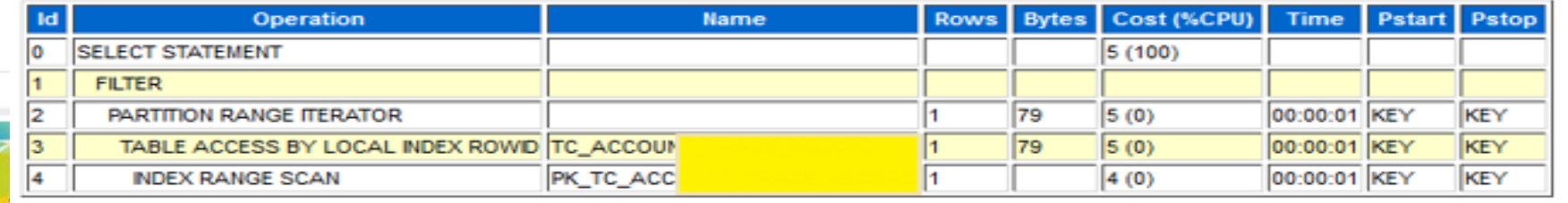

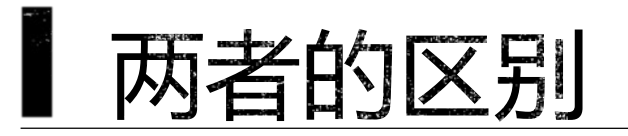

#### **Execution Plan**

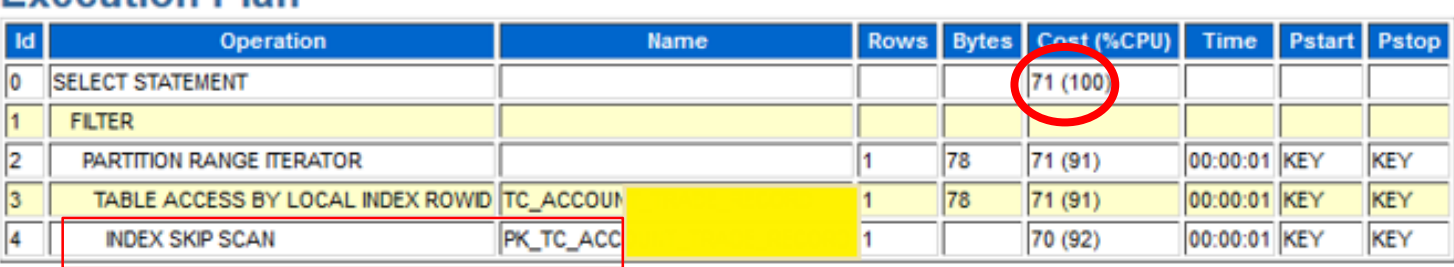

#### **Execution Plan**

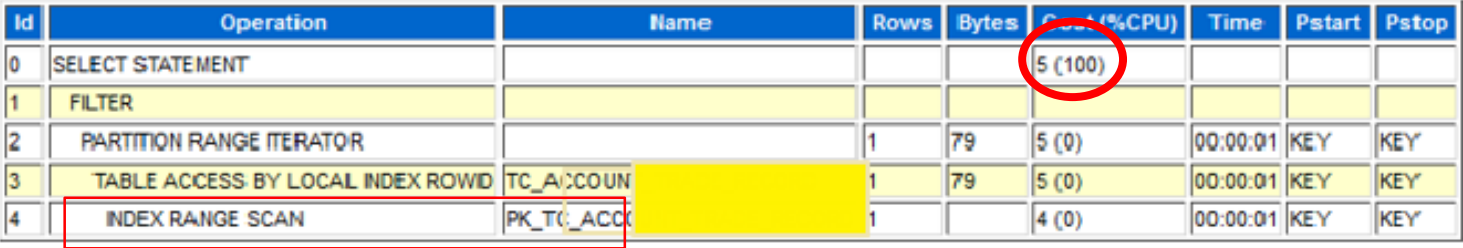

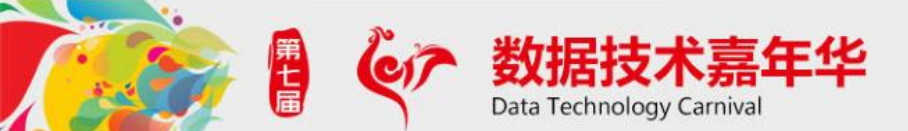

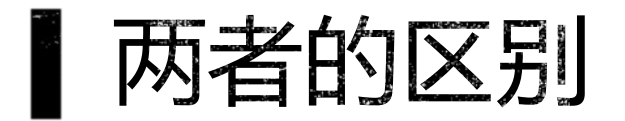

第一步,先对比Cost 好的执行计划Cost=<mark>71</mark>, 不好的是<mark>5</mark> 一个Cost = 5 的执行计划实际执行20秒,显然是评估错误

第二步,看执行计划异同之处 好的执行计划是index skip scan 不好的是index range scan 同一个索引

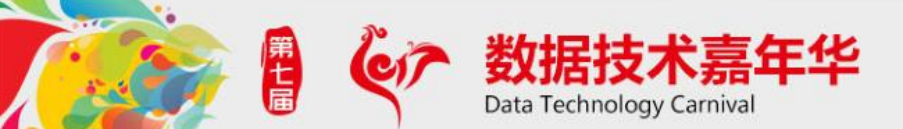

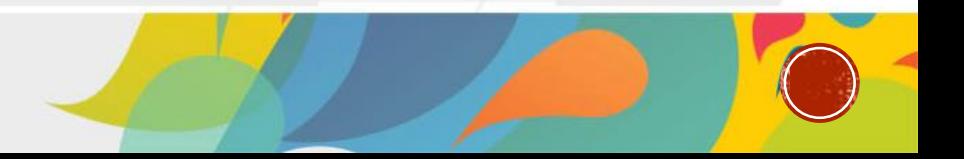

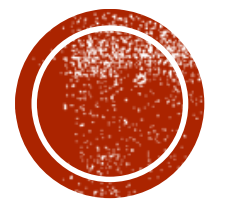

# INDEX RANGE SCAN VS<br>INDEX SKIP SCAN

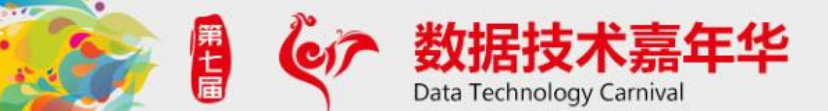

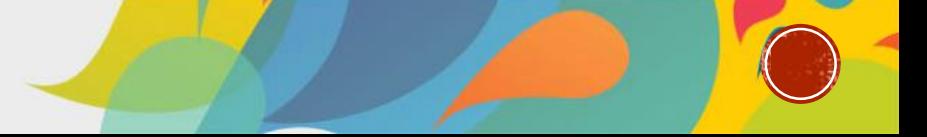

# SKIP SCAN 为什么比 RANGE SCAN快?

索引是一个复合索引,正好包含了SQL中的5个条件 (REPORT\_DATE, PROVINCE\_CENTER\_ID, TERMINAL\_ID, ACCOUNT\_TRADE\_TYPE\_CODE, TID)

语句条件: REPORT\_DATE BETWEEN TRUNC(:B4) - 3 AND TRUNC(:B4) + 1 AND PROVINCE CENTER  $ID = :B3$ AND TERMINAL  $ID = :B2$  AND TID =  $:B1$ AND ACCOUNT\_TRADE\_TYPE\_CODE <> 80

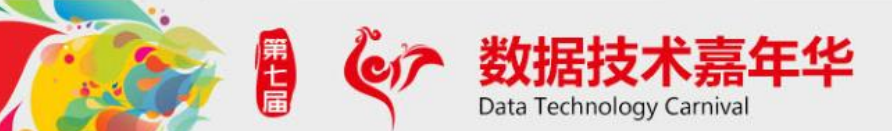

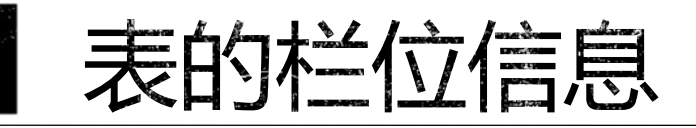

### REPORT\_DATE - 分区条件, 每天一个分区, 保留90天数 据,每分区大约1000万条记录,且是纯DATE,不包含time信 息,唯一值 90个 PROVINCE CENTER ID -- 唯一值 14个 TERMINAL ID -- 唯一值 4万 ACCOUNT TRADE TYPE CODE –唯一值3个 TID – 唯一值50万

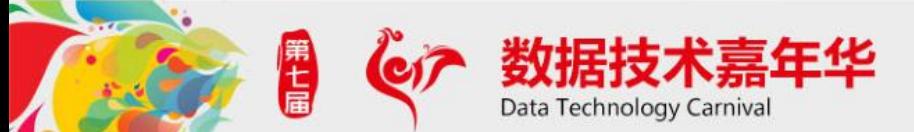

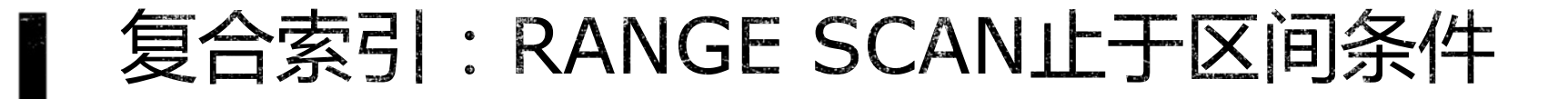

复合索引中,如果在前面的是区间条件(如> 、 <、between and ), 后 面的条件无法使用ACCESS的方式直接获取对应索引块, RANGE SCAN形 式使用到这个条件,然后把索引块取到内存,再进行FILTER 操作。

ACCESS, 根据KEY定位Block,效率很高 FILTER,取出值到内存做计算,效率较差

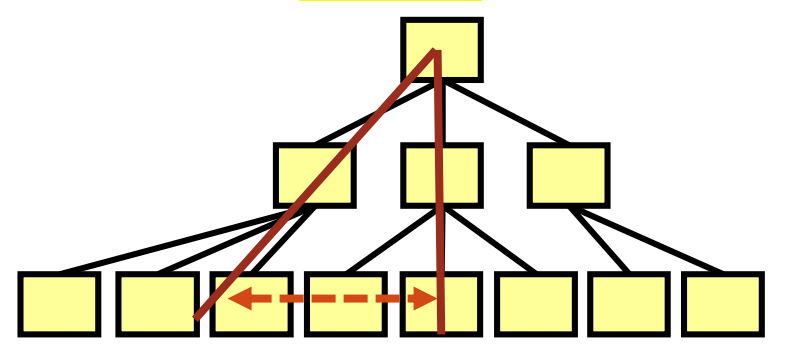

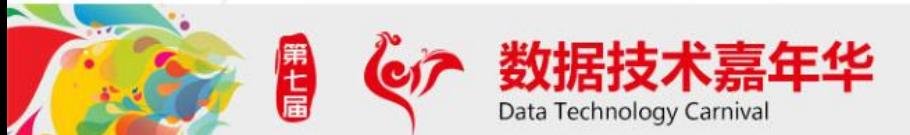

### SKIP SCAN:遍历引导列

复合索引中,前导列不在条件中(或者因区间条件被舍弃),但前导 列唯一值不多,可以走SKIP SCAN. 简单理解SKIP SCAN, 就是把 不在条件中的前导列通过遍历补全。

Create index .. On person (sex,name); 其中SEX为 MALE/FEMALE

Select \* from person where name='罗海雄'; Skip Scan 相当于:

Select \* from person where name='罗海雄' and SEX in ('MALE','FEMALE');

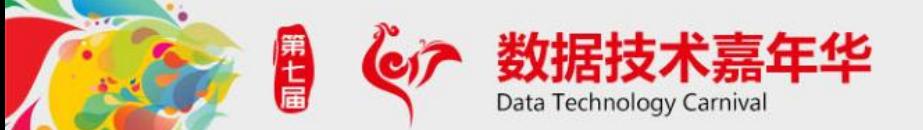

### RANGE SCAN VS SKIP SCAN

REPORT\_DATE BETWEEN TRUNC(:B4) - 3 AND TRUNC(:B4) + 1

AND PROVINCE\_CENTER\_ID = :B3 AND TERMINAL  $ID = :B2$  AND TID =  $:B1$ AND ACCOUNT TRADE TYPE CODE <> 80

Range Scan取出3天约3000万数据对应的索引块,再进行Filter, 速度很慢

REPORT\_DATE BETWEEN TRUNC(:B4) - 3 AND TRUNC(:B4) + 1 AND PROVINCE\_CENTER\_ID = :B3 AND TERMINAL  $ID = :B2$  AND TID = :B1 AND ACCOUNT\_TRADE\_TYPE\_CODE <> 80

SKIP遍历90个REPORT\_DATE值,每次通过PROVINCE\_CENTER\_ID和 TERMINAL\_ID ACCESS 10条记录,相当于总共1000条记录,性能很好。

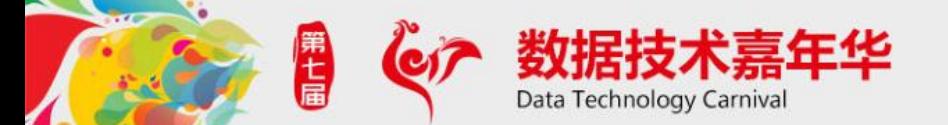

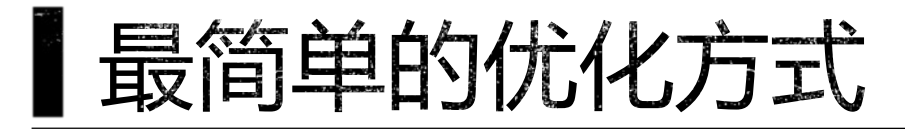

### 语句条件: REPORT\_DATE BETWEEN TRUNC(:B4) - 3 AND TRUNC(:B4) + 1 AND PROVINCE CENTER ID = :B3 AND TERMINAL  $ID = :B2$  AND  $TID = :B1$ AND ACCOUNT TRADE TYPE CODE <> 80

### 建立复合索引(PROVINCE CENTER ID, TERMINAL ID, TID, REPORT DATE )

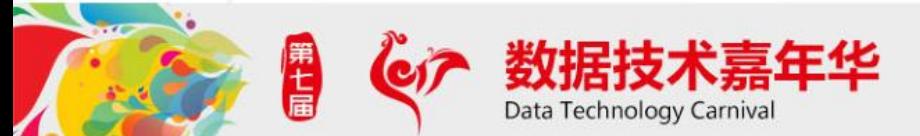

![](_page_18_Picture_0.jpeg)

# (二) 谓词越界与校正

![](_page_18_Picture_2.jpeg)

![](_page_18_Picture_3.jpeg)

### 为什么选择错误?

Column (#2): PROVINCE\_CENTER\_ID(NUMBER) AvgLen: 3.00 NDV: 14 Nulls: 0 Density: 0.0058835 Min: 11 Max: 65 Histogram: Freq #Bkts: 14 UncompBkts: 5354 EndPtVals: 14 Column (#3): TERMINAL\_ID(NUMBER) AvgLen: 6.00 NDV: 39775 Nulls: 0 Density: 2.5141e-05 Min: 22 Max: 387650760 Column (#6): TID(NUMBER) AvgLen: 6.00 NDV: 507757 Nulls: 0 Density: 1.9694e-06 Min: 100115 Max: 3330929 Column (#1): REPORT\_DATE(DATE) AvgLen: 8.00 NDV: **90** Nulls: 0 Density: 0.0036421 Min: 2457804 Max: 2457893 Histogram: Freq #Bkts: 90 UncompBkts: 5354 EndPtVals: 90 Using prorated density: 3.8321e-10 of col #1 as selectivity of out-of-range value pred Column (#5): ACCOUNT\_TRADE\_TYPE\_CODE(NUMBER) AvgLen: 3.00 NDV: 3 Nulls: 0 Density: 0.0085917 Min: 10 Max: 80 Histogram: Freq #Bkts: 3 UncompBkts: 5354 EndPtVals: 3

![](_page_19_Picture_2.jpeg)

![](_page_20_Picture_0.jpeg)

### 原来是谓词越界了,REPORT\_DATE 超出了直方图记录的信息? 检查统计信息,发现REPORT\_DATE直方图的确有问题。

![](_page_20_Figure_2.jpeg)

![](_page_20_Picture_3.jpeg)

![](_page_21_Picture_0.jpeg)

先に届

![](_page_21_Picture_10.jpeg)

![](_page_21_Picture_2.jpeg)

![](_page_22_Picture_0.jpeg)

### 谓词越界了,但是,越得似乎有点多? 5/19的最大值,为何 8/18才出问题?

![](_page_22_Picture_2.jpeg)

### 谓词越界的矫正

### 谓词越界:条件中的值超出了直方图的最大最小值

由于统计信息不可能实时更新,不能避免发生谓词越 界,Oracle优化器针对谓词越界做了校正。

> Height Balanced直方图谓词外越界 Frequency 直方图谓词外越界 Frequency 直方图谓词内部未命中

![](_page_23_Picture_4.jpeg)

### 谓词越界的矫正探索

 10053 看 out-of-range selectivity Using prorated density: 3.8321e-10 of col #1 as selectivity of out-of-range value pred

生成执行计划看rows(cards)

 生成执行计划查询PLAN\_TABLE 里的CARDINALITY

![](_page_24_Picture_35.jpeg)

![](_page_24_Picture_5.jpeg)

### 谓词越界的矫正

构建测试表:表内0-200的偶数,10000个值 Create Table Test\_OOR(id number); Insert into Test\_OOR select a.r from (select (rownum-1) $*2$  r from dual Connect by rownum  $\leq$  = 100) a, (select rownum from dual Connect by rownum  $\leq$  100) b;

![](_page_25_Picture_2.jpeg)

Begin Dbms\_stats.gather\_table\_stats(user,'TEST\_O OR', METHOD\_OPT=>'for all columns size 30'); End;

Size 30,小于distinct key,因此生成Height Balance直方图

![](_page_26_Picture_3.jpeg)

delete from plan\_table;

begin

for i in -300..500 loop

execute immediate 'explain plan set statement\_id="'||i||

"' for select count(\*) from TEST OOR where  $id = '||i;$ 

end loop; end;

/

![](_page_27_Picture_7.jpeg)

select statement\_id, CARDINALITY from plan\_table whereobject\_name = 'TEST\_OOR' order by to\_number(statement\_id);

![](_page_28_Picture_2.jpeg)

![](_page_29_Figure_1.jpeg)

### FREQUENCY直方图的矫正

为了做图好看,减少表内的唯一值(30-50的偶数) truncate table Test\_OOR; Insert into Test\_OOR select a.r from (select (rownum+14) $*2$  r from dual Connect by rownum  $\leq$  = 10) a , (select rownum from dual Connect by rownum  $\leq$  100) b;

![](_page_30_Picture_2.jpeg)

### FREQUENCY直方图的矫正

Begin Dbms\_stats.gather\_table\_stats(user,'TEST\_O OR', METHOD\_OPT=>'for all columns size 200'); End; /

![](_page_31_Picture_2.jpeg)

### FREQUENCY直方图的矫正

![](_page_32_Figure_1.jpeg)

### 直方图的矫正公式

确定非命中值的密度(density),为越界基准密度 > Height Balanced直方图, 为非热值的密度: (BUCKETS\_COUNT-POP\_BUCKET\_COUNT) /BUCKETS\_COUNT/(NUM\_DISTINCT-POP\_VALUE\_COUNT) > Frequency直方图, 为最小频率值的密度的一半: MIN(FREQUENCY)/NUM\_ROWS/2

基准密度也是介于最高最低之间且没有命中热值的密度

![](_page_33_Figure_3.jpeg)

### | 直方图的矫正公式

以基准选择度等比下降,最远程为(最高值-最低值),超出则为0. 小于最低值:

BASE\_DENSITY\*GREATEST(0,1-(MIN\_VALUE-PRED\_VALUE)/(MAX\_VALUE-MIN\_VALUE))

大于最高值

BASE\_DENSITY\*GREATEST(0,1-(PRED\_VALUE-MAX\_VALUE)/(MAX\_VALUE-MIN\_VALUE))

5/18的统计信息,最大-最小=90天,8/17正好到了极低值附近

![](_page_34_Picture_6.jpeg)

### 直方图的矫正公式

![](_page_35_Figure_1.jpeg)

![](_page_36_Picture_0.jpeg)

# (3) 分区表统计信息收集策略

![](_page_36_Picture_2.jpeg)

![](_page_36_Picture_3.jpeg)

![](_page_37_Picture_0.jpeg)

### 统计信息都在收集,统计信息为何停留在 5/20?

![](_page_37_Figure_2.jpeg)

![](_page_37_Picture_3.jpeg)

### | 另一个鲜为人知的技术

分区表收集策略:

- 全表收集– 太慢
- 单分区收集 –全表信息不更新?

Oracle 10.2.0.5 之前,默认情况下收集单分区统计信息不更新到 全表。

![](_page_38_Picture_5.jpeg)

# 1 另一个鲜为人知的技术

### 10.2.0.5及11g以后的新选项 granularity => 'APPROX\_GLOBAL AND PARTITION' 把分区统计信息通过估算的形式更新到全表统计信息上。

dbms\_stats.gather\_table\_stats  $(ovnname = > i. owner,$  $tabname = > i.table_name,$  $partname = > i.path.$  partname,  $granularity$  => 'APPROX GLOBAL AND PARTITION', );

![](_page_39_Picture_3.jpeg)

![](_page_40_Picture_0.jpeg)

![](_page_40_Picture_1.jpeg)

![](_page_41_Picture_0.jpeg)

 $\boldsymbol{J}_{\perp}$ 

#### MAKE YOUR DATA DANCE.

![](_page_42_Picture_0.jpeg)

![](_page_42_Picture_1.jpeg)

![](_page_43_Picture_0.jpeg)

ä.

2

 $\bullet$